## **Final Net Revision Second Term**

 $2015 - 2016$ 

## **First Preparatory**

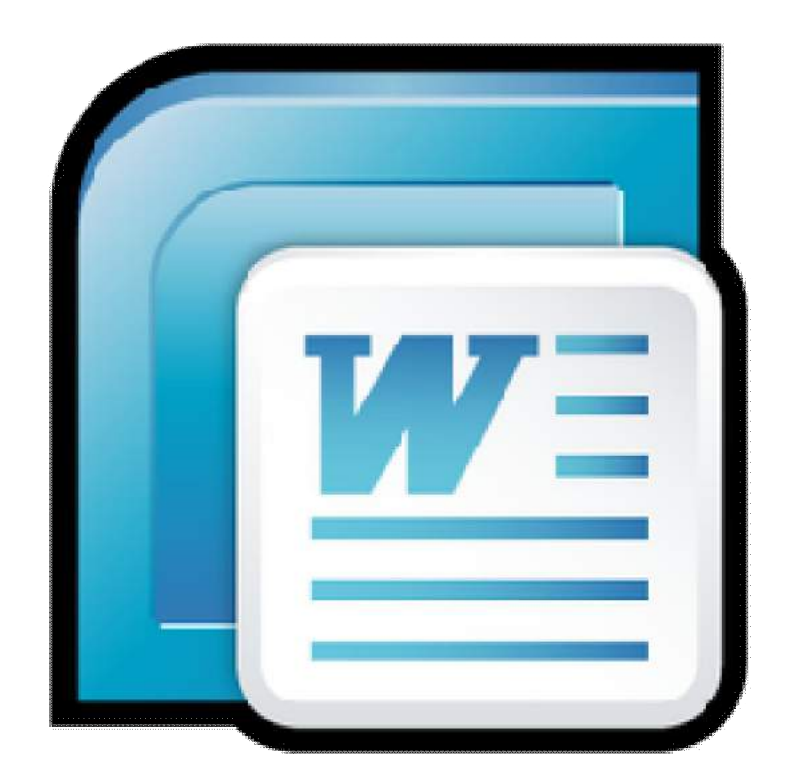

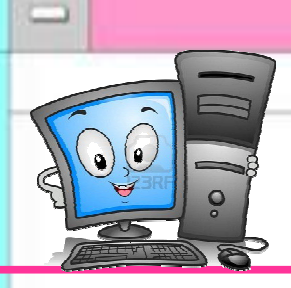

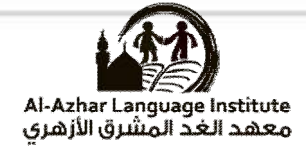

## **Questions**

### **Question 1: complete the following: (2007/2008)**

 ( save - print – title bar - copy - format ) 1) The name of the opened file appeared on ………………………. 2) You can format the paragraph from ……………….. Menu. 3) To save the file we use ……………….icon. 4) To copy a paragraph we use …………………..copy. 5) We can print the file using ……………………..order. **Question 2: choose the correct answer : (2007/2008)**  1) The  $\equiv$  tool is used to align the text to the .....  $(Right - left - on the center)$ 2) To select the paragraph we click on the paragraph …….. (one click – double click – trible click) 3) The tool is used to …………………the file. (print – store – open ) 4) To move a word from place to another inside the document we select it then select ……….(copy –cut - paste )

5) After selecting copy or cut we must select ….( insert - paste - save )

(2)

**Final Second Term Net Revision 2015 – 2016**

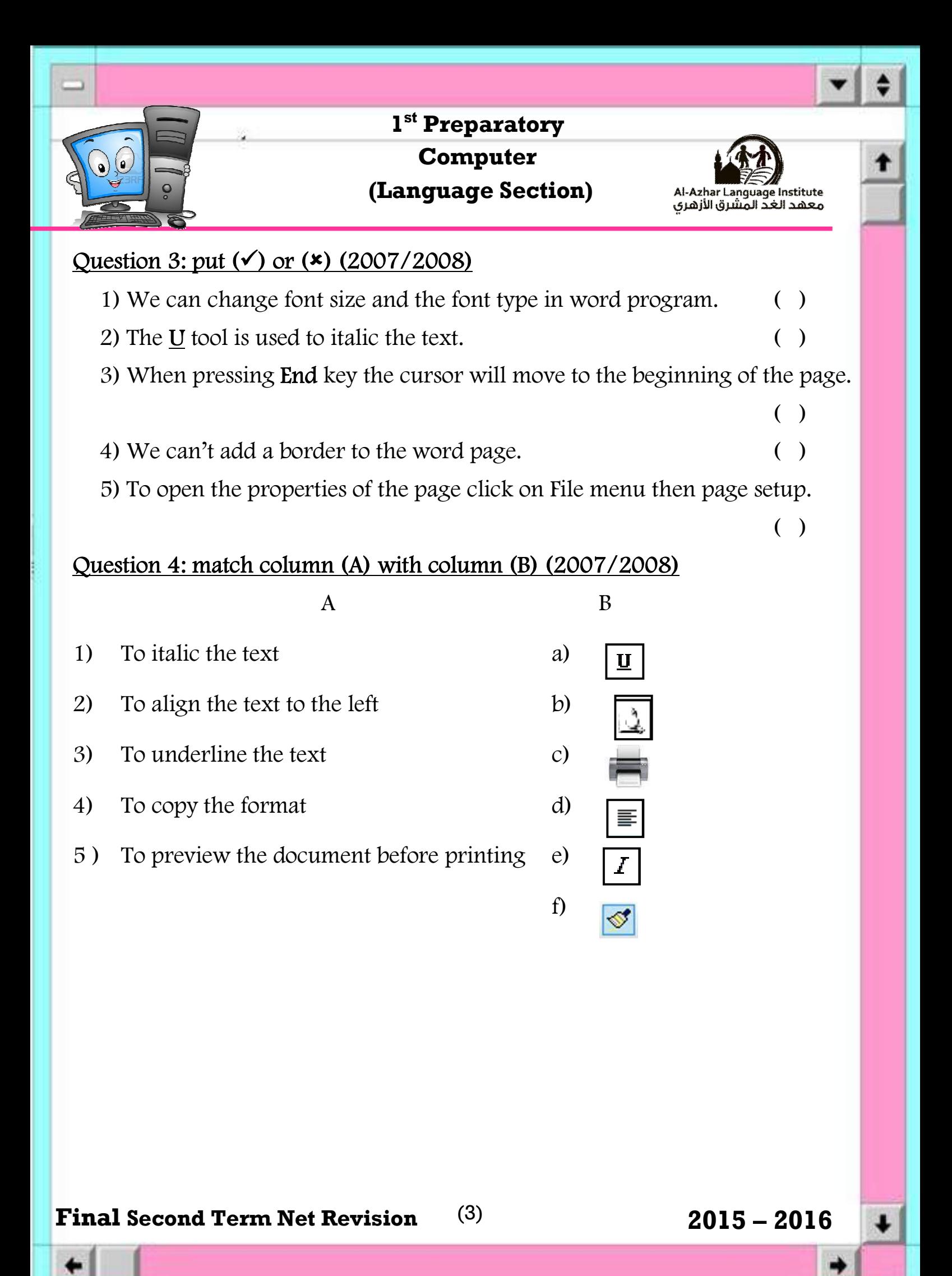

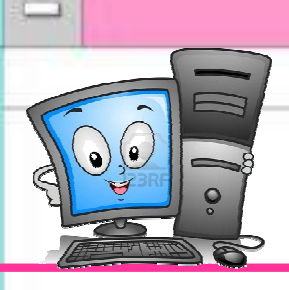

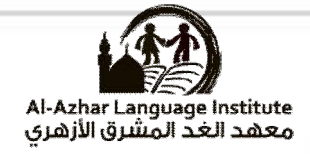

### **Question 5: choose the correct answer: (2008/2009)**

1) ……………. Is one of the main screen component for word application

(Ruler – document – taskbar)

2) Viewing the page as print planning is called ……….

(Normal view – web layout – print layout)

3) The tool is used for …………………………

(Justify – center – change font)

4) To save the document we use ………………………………………..

 $(Save - open - new)$ 

5) To make borders or framing for the page we use the menu of ………

 $(Format - edit - file)$ 

### **Question 6: complete the spaces: (2008/2009)**

- 1) The tool U make ……………………. Under the selected text.
- 2) To add picture into the document we use the menu of ……………………
- 3) To select sentence we press the left button of mouse with pressing the key of ……………………
- 4) To insert table into document we use the menu of ……………………….
- 5) To print the document we use ……… ……………..from file menu.

**Final Second Term Net Revision 2015 – 2016**

(4)

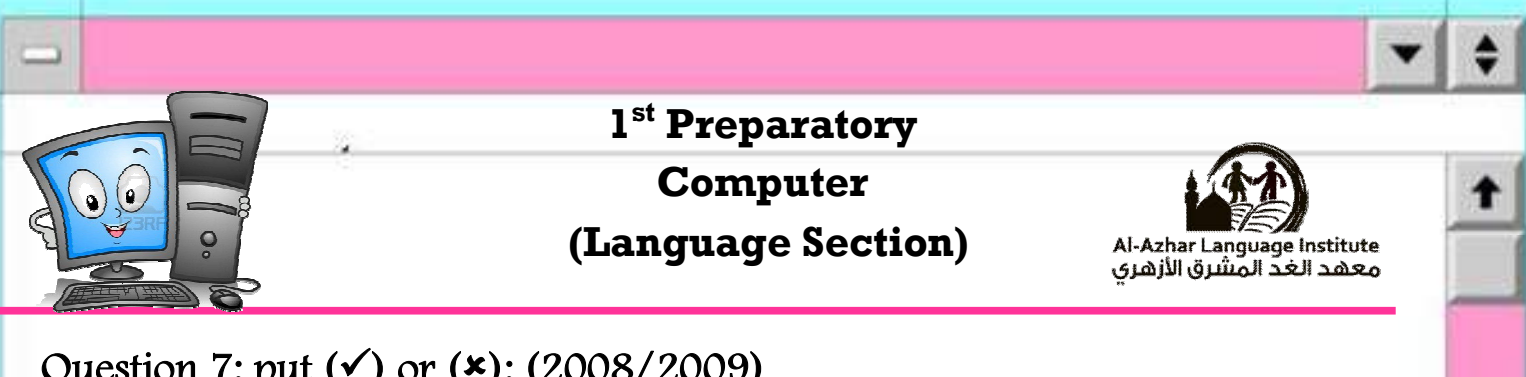

### Question 7: put ( $\checkmark$ ) or ( $\checkmark$ ): (2008/2009)

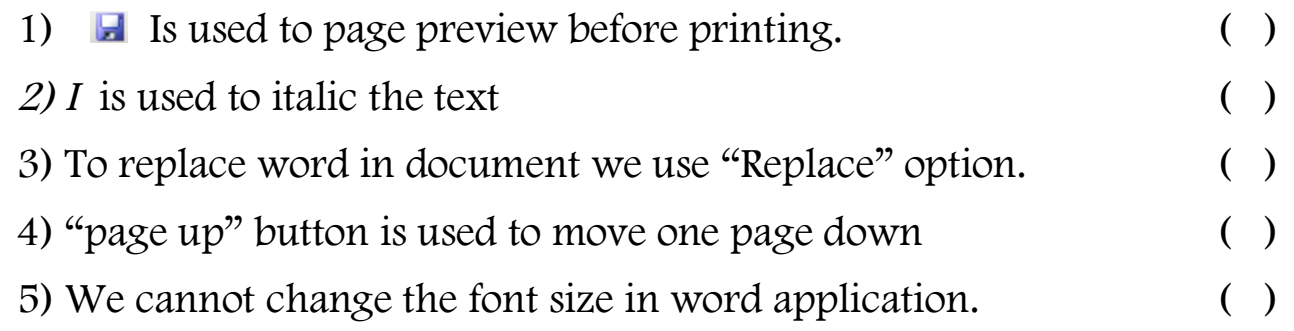

### **Question 8: match column (A) with column (B) (2008/2009)**

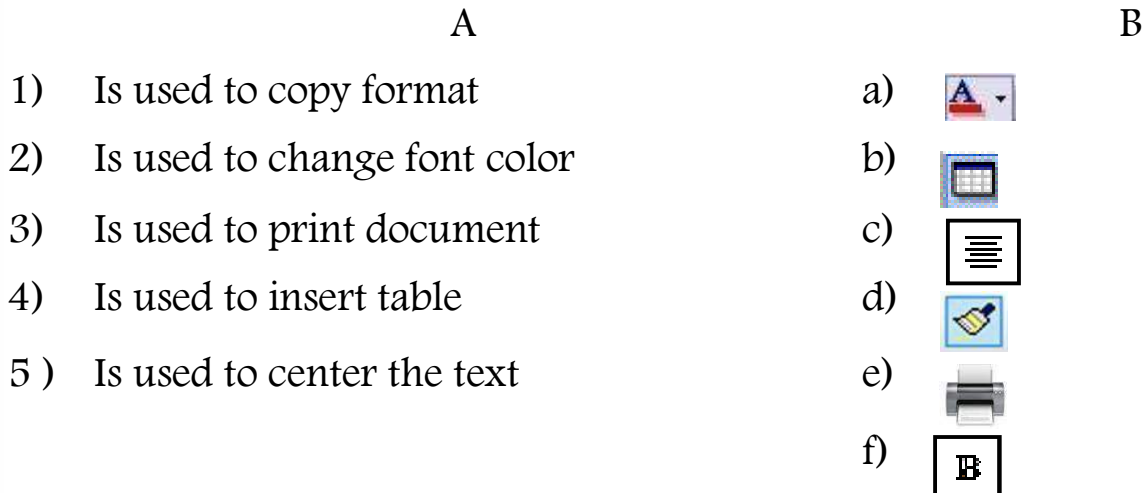

### **Question 9: complete the following (2009/2010)**

### **(Document window-justify-print preview –find – font size)**

- 1) …………………… used for searching a word inside the document.
- 2) …………………….is used to page preview before printing.
- 3) …………………………contain different font sizes.
- 4) ………………………….a place which is used in typing.
- 5) ……………………….align the text with both the left and right margins by adding extra spaces between words.

### (5) **Final Second Term Net Revision 2015 – 2016**

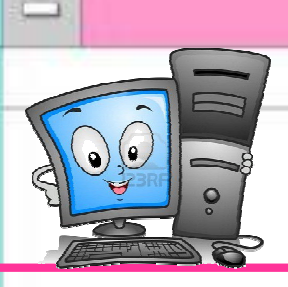

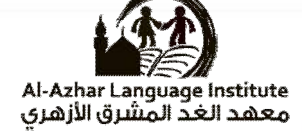

### Question 10: put  $(\checkmark)$  or  $(\checkmark)$ : (2009/2010)

- 1) Data may be pictures or text or number or symbols. ( ) 2) The cell is the intersection between row and column. ( )
- 3) There is only one attributes for writing which is italic only. ( )
- 4) There is only one place for deleting file. ( )

### **Question 11 choose the correct answer: (2009/2010)**

1) To delete a character or letter in front of the cursor ……

### (delete –backspace - End)

- 2) To numbered a list you can use ……..( bullets numbers characters )
- 3) To print a document ……………………. ( copy print preview –print )
- 4) The default line spacing is  $\ldots$   $\ldots$   $\ldots$  (single 1.5 lines double)
- 5) To cancel the last action you have done click on ……( forward –undo redo)

### **Question 12 choose the correct answer: (2010/2011)**

- 1) We use (backspace –delete end) to delete a letter behind the cursor.
- 2) We use (save as copy delete) to save the document.
- 3) We choose (close –save- exit) from file menu to close MS-word program.
- 4) We insert auto shapes from (insert view file) menu.
- 5) To open new document we can select new from (new-file-table) menu.

(6)

**Final Second Term Net Revision 2015 – 2016**

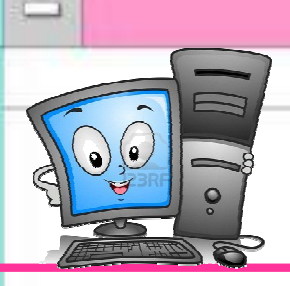

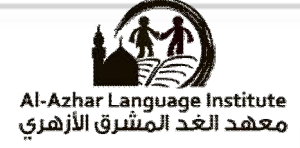

### Question 13: put ( $\checkmark$  or ( $\checkmark$ ): (2010/2011):

- 1) We select a word by left double click mouse ( )
- 2) We insert a table from insert menu and choosing a table. ( )
- 3) We can use borders for the page and we can't for the paragraph. ( )
- 4) We can change the direction of the page before printing. ( )
- 5) We can insert a new column with in a table has been created. ( )

### **Question 14: complete the following (2010/2011)**

(WordArt – New – Format Painter –Insert – Help – Open )

- 1) We choose ………..to identify MS-word program properties and it's option.
- 2) You can make the text on the image of a curve or a multi colors or shadow under the text by using …………………
- 3) We can transfer formats through an icon in tools bar called …………
- 4) We add a picture from …………………..menu then choosing picture.
- 5) We choose ………….. to open a file saved in a previous time from file menu.

### **Question 15: choose the correct answer: (2011/2012)**

- 1) The bar at the top of the window where the symbol, program name and the name of the opened document is (Formatting – status – Title).
- 2) We open (File Edit Insert) menu to put a picture in the document.
- 3) Icon alignment of the center are in ( formatting status title ) bar
- 4) We select the text then choose icon ( U *I* **B** ).
- 5) We choose new from (View File- Table) menu to open a new document.
- 6) We press icon (print view- print preview ) to show the page before printing .

### **Final Second Term Net Revision 2015 – 2016**

(7)

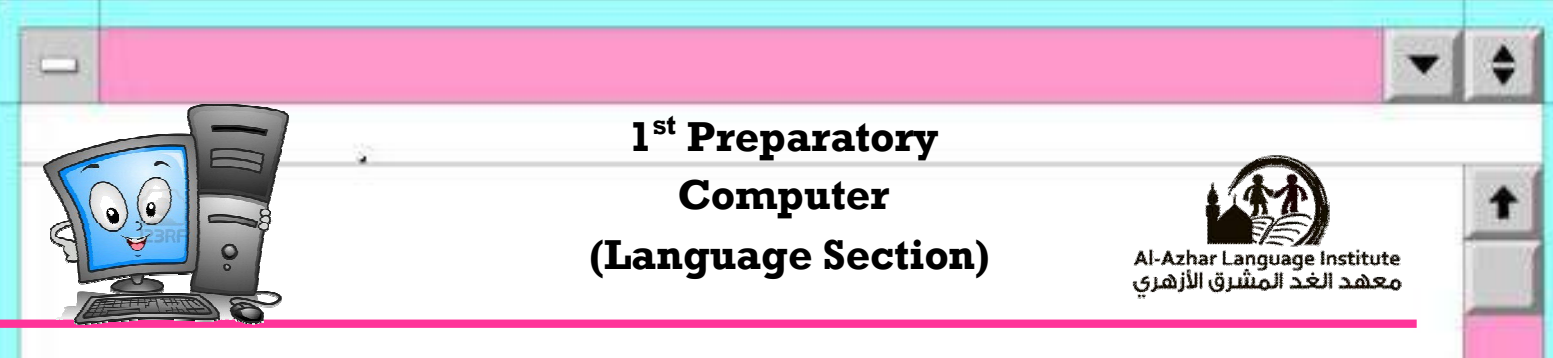

### **Question 16:**

Mention four types of data that can be entered in a word program (2011/2012)

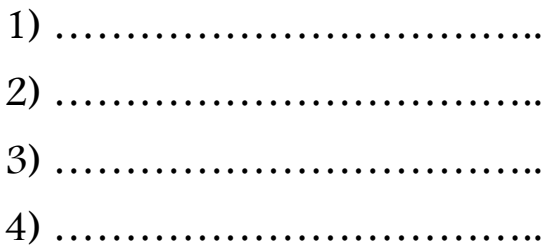

### **Question 17 Match (2011/2012):**

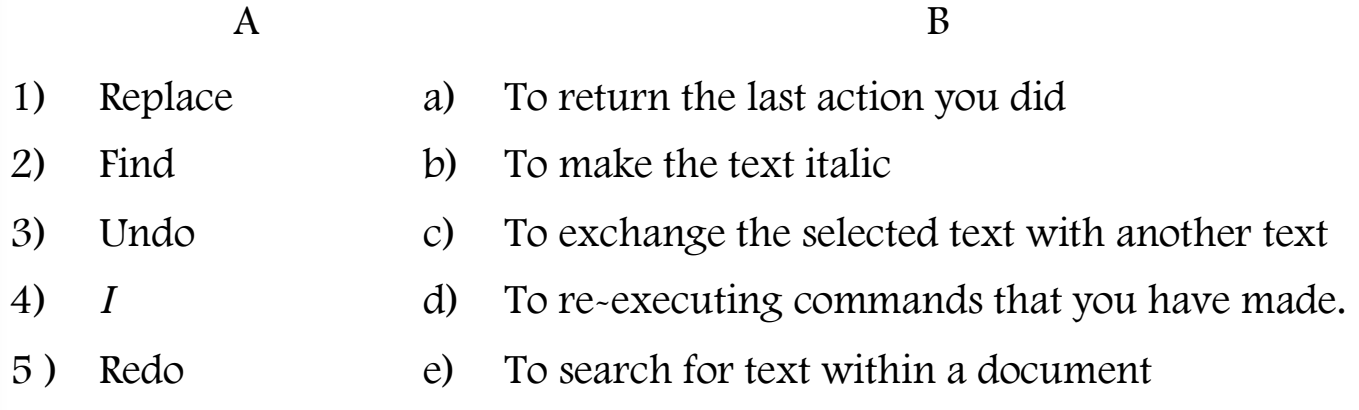

### Question 18: put  $(\checkmark)$  or  $(\checkmark)$ : (2011/2012):

- 1) We must first open the software in order to create a new document.( ) 2) We can view the page more than one way. ( ) 3) The table is inserted into page document from the View Menu. ( ) 4) We open the File menu and choose Exit to close the program. ()
	- 5) After finishing writing the document we can't format it. ( )

(8)

**Final Second Term Net Revision 2015 – 2016**

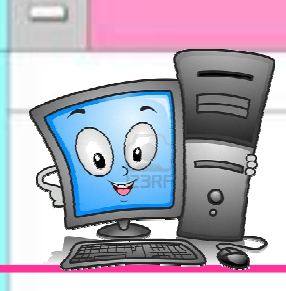

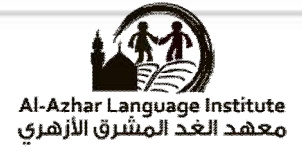

## **Answers**

### **Question 1: complete the following: (2007/2008)**

( save - print – title bar - copy - format )

- 1) The name of the opened file appeared on **title bar**
- 2) You can format the paragraph from **Format** Menu.
- 3) To save the file we use **save** icon.
- 4) To copy a paragraph we use **copy** order.
- 5) We can print the file using **print** order.

### **Question 2: choose the correct answer : (2007/2008)**

- 1) The  $\equiv$  tool is used to align the text to the ..... (Right – left – **on the center**)
- 2) To select the paragraph we click on the paragraph ……..

(one click – double click – **trible click**)

3) The tool is used to …………………the file.

(print – **save** – open )

- 4) To move a word from place to another inside the document we select it then select ……….(copy –**cut** - paste )
- 5) After selecting copy or cut we must select ….( insert **paste** save )

**Final Second Term Net Revision 2015 – 2016**

(9)

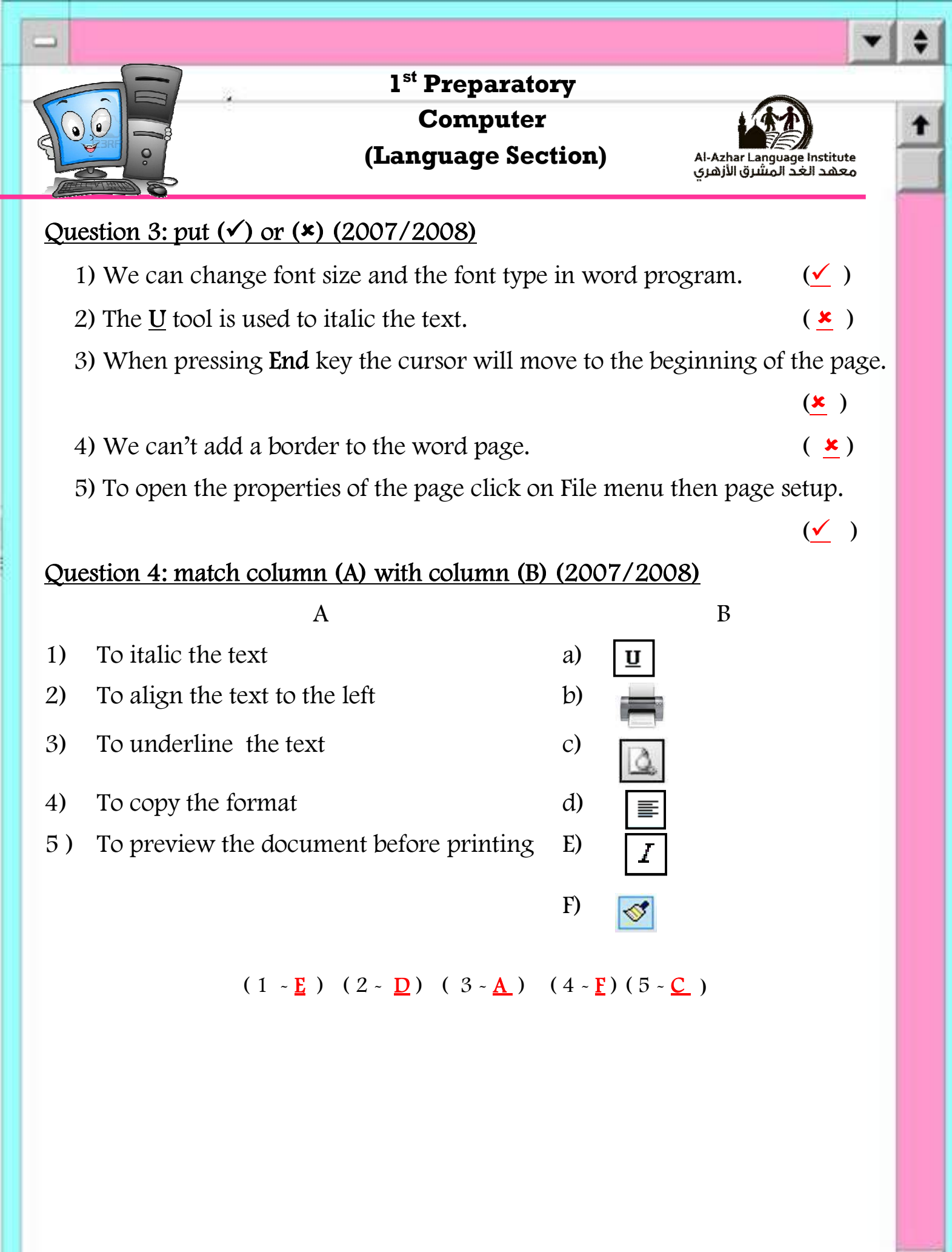

(10) **Final Second Term Net Revision 2015 – 2016**

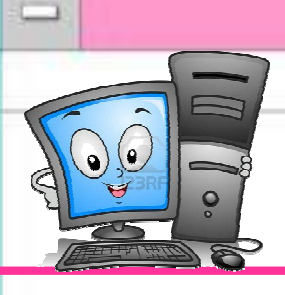

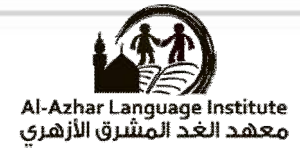

### **Question 5: choose the correct answer: (2008/2009)**

1) ……………. Is one of the main screen component for word application

(**Ruler** – document – taskbar)

2) Viewing the page as print planning is called ……….

(Normal view – web layout – **print layout**)

3) The tool  $\equiv$  is used for  $\ldots$   $\ldots$   $\ldots$   $\ldots$   $\ldots$ 

(**Justify** – center – change font)

4) To save the document we use …………………………………………..

(**Save** – open – new)

5) To make borders or framing for the page we use the menu of ………….

(**Format** – edit – file)

### **Question 6: complete the spaces: (2008/2009)**

- 1) The tool U make **Line** Under the selected text.
- 2) To add picture into the document we use the menu of **insert**
- 3) To select sentence we press the left button of mouse with pressing the key of **Ctrl.**
- 4) To insert table into document we use the menu of **table**.
- 5) To print the document we use **print** from file menu.

### Question 7: put  $(\checkmark)$  or  $(\checkmark)$ : (2008/2009)

- 1) **H** Is used to page preview before printing.  $(\star)$
- 2) *I* is used to italic the text  $(\checkmark)$
- 3) To replace word in document we use "Replace" option.  $(\checkmark)$
- 4) "page up" button is used to move one page down  $(\star)$
- 5) We cannot change the font size in word application.  $(x)$

(11) **Final Second Term Net Revision 2015 – 2016**

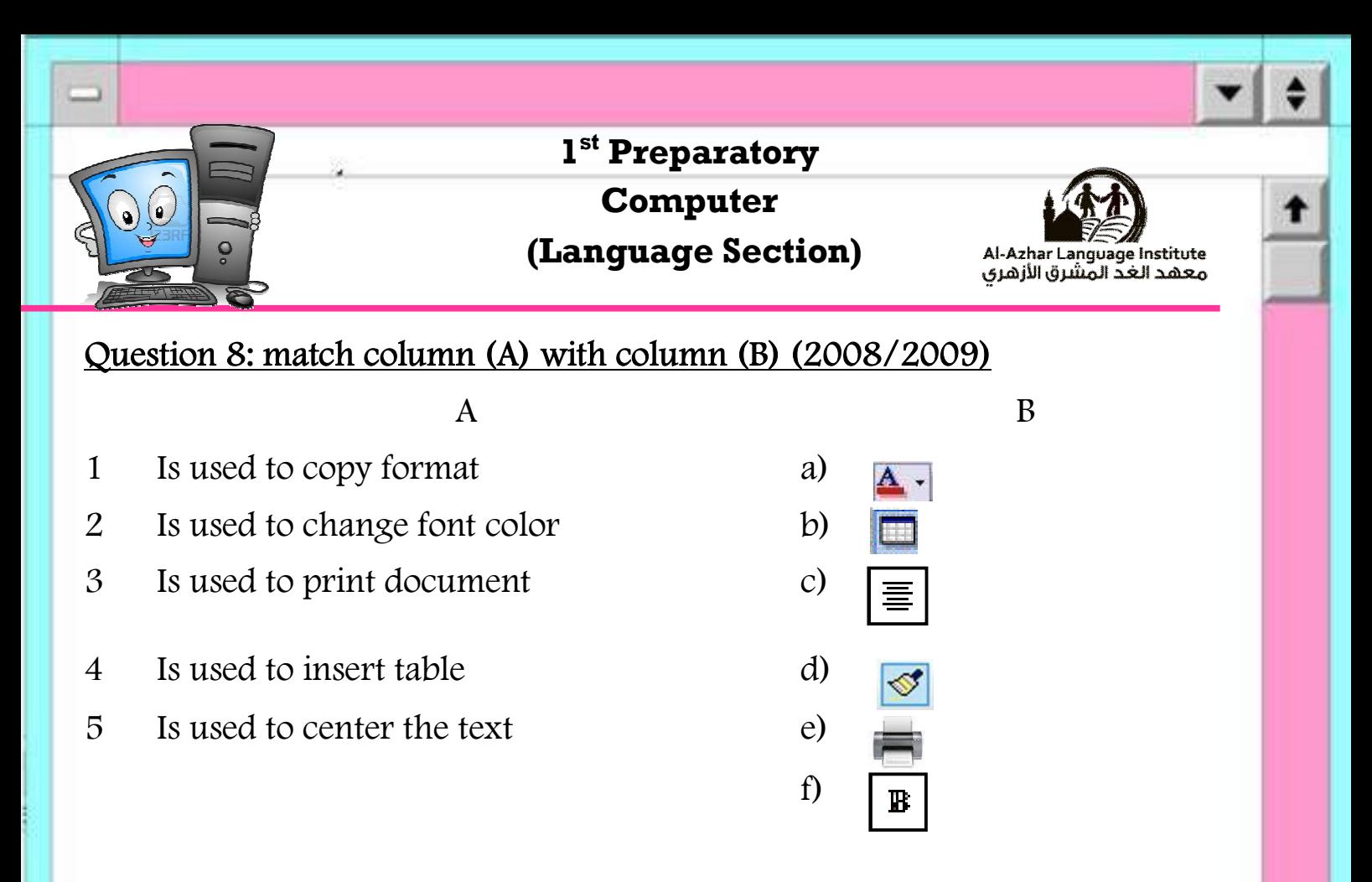

 $(1 - D) (2 - A) (3 - E) (4 - B) (5 - C)$ 

### **Question 9: complete the following (2009/2010)**

### **(Document window-justify-print preview –find – font size)**

- 1) **Find** used for searching a word inside the document.
- 2) **Print preview** is used to page preview before printing.
- 3) **Font sizes** contain different font sizes.
- 4) **Document window** a place which is used in typing.
- 5) **Justify** align the text with both the left and right margins by adding extra spaces between words.

(12) **Final Second Term Net Revision 2015 – 2016**

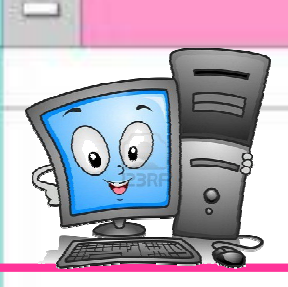

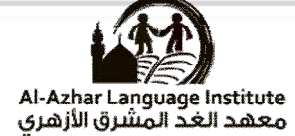

### Question 10: put  $(\checkmark)$  or  $(\checkmark)$ : (2009/2010)

- 1) Data may be pictures or text or number or symbols.  $(\checkmark)$
- 2) The cell is the intersection between row and column.  $\bullet \bullet$
- 3) There is only one attributes for writing which is italic only.  $(\star)$
- 4) There is only one place for deleting file.  $(\checkmark)$

### **Question 11 choose the correct answer: (2009/2010)**

1) To delete a character or letter in front of the cursor …

(**delete** –backspace - End)

- 2) To numbered a list you can use ……..( bullets **numbers** characters )
- 3) To print a document ……………………. ( copy print preview –**print** )
- 4) The default line spacing is ……………( **single** 1.5 lines double )
- 5) To cancel the last action you have done click on ……( forward –**undo** redo)

### **Question 12 choose the correct answer: (2010/2011)**

- 1) We use (**backspace** –delete end) to delete a letter behind the cursor.
- 2) We use (**save as** copy delete) to save the document.
- 3) We choose (close –save- **exit**) from file menu to close MS-word program.
- 4) We insert auto shapes from (**insert** view file) menu.
- 5) To open new document we can select new from (new-**file**-table) menu.

(13) **Final Second Term Net Revision 2015 – 2016**

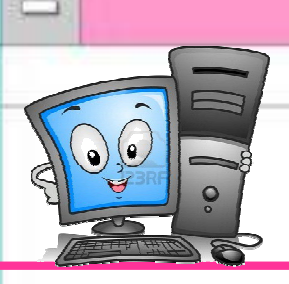

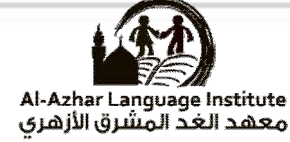

### Question 13: put  $(\checkmark)$  or  $(\checkmark)$ : (2010/2011):

- 1) We select a word by left double click mouse  $(\checkmark)$
- 2) We insert a table from insert menu and choosing a table.  $(\star)$
- 3) We can use borders for the page and we can't for the paragraph.  $(x)$
- 4) We can change the direction of the page before printing.  $(\checkmark)$
- 5) We can insert a new column with in a table has been created.  $(\checkmark)$

### **Question 14: complete the following (2010/2011)**

- (WordArt New Format Painter –Insert Help Open)
- 1) We choose **Help** to identify MS-word program properties and it's option.
- 2) You can make the text on the image of a curve or a multi colors or shadow under the text by using **WordArt**
- 3) We can transfer formats through an icon in tools bar called **Format Painter**
- 4) We add a picture from **Insert** menu then choosing picture.
- 5) We choose **Open** to open a file saved in a previous time from file menu.

### **Question 15 choose the correct answer: (2011/2012)**

- 1) The bar at the top of the window where the symbol, program name and the name of the opened document is (Formatting – status – **Title**).
- 2) We open (File Edit **Insert**) menu to put a picture in the document.
- 3) Icon alignment of the center are in ( **formatting** status title ) bar
- 4) We select the text then choose icon ( U *I* **B** ) to make text bold and heavy.
- 5) We choose new from (View **File** Table) menu to open a new document.
- 6) We press icon (print view- **print preview**) to show the page before printing.

### (14) **Final Second Term Net Revision 2015 – 2016**

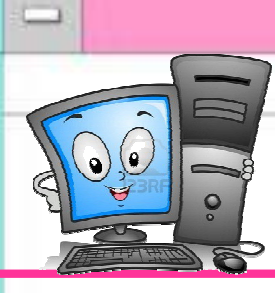

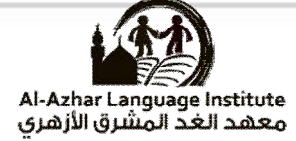

### **Question 16: mention four types of data that can be entered in a word program (2011/2012)**

- **1) Text**
- **2) Numbers**
- **3) Pictures**
- **4) Symbols**

### **Question 17 : Match (2011/2012):**

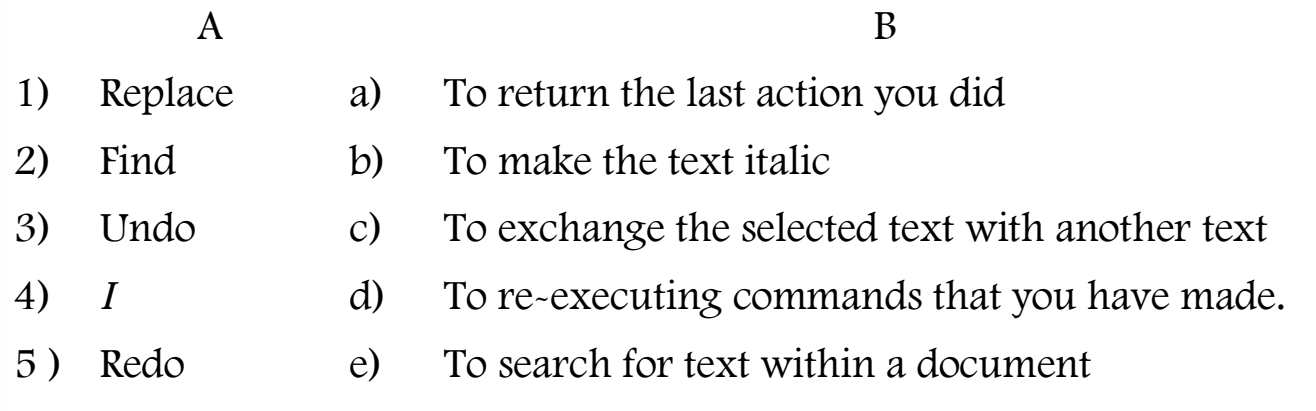

 $(1 - \underline{C}) (2 - \underline{E}) (3 - \underline{A}) (4 - \underline{B}) (5 - \underline{D})$ 

### Question 18: put ( $\checkmark$ ) or (**\***): (2011/2012):

- 1) We must first open the software in order to create a new document..( $\checkmark$ ) 2) We can view the page more than one way.  $(\checkmark)$ 3) The table is inserted into page document from the View Menu.  $(x)$ 4) We open the File menu and choose Exit to close the program.  $(\checkmark)$
- 5) After finishing writing the document we can't format it.  $( x )$

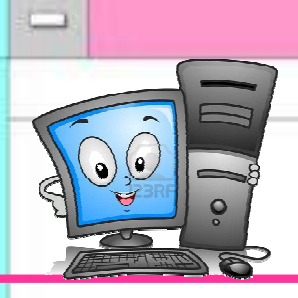

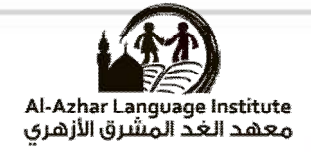

# Answers of School Model Exams

(16) **Final Second Term Net Revision 2015 – 2016**

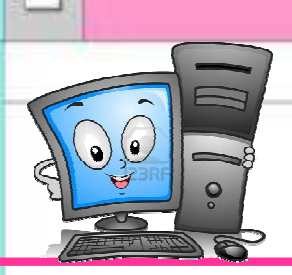

**1 st Preparatory Computer**

### **(Language Section)**

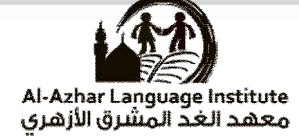

 $\lambda$ 

### **Model Exam (1)**

### Question 1 : Put  $(\checkmark)$  or  $(\checkmark)$  :

- 1) Formatting text programs help in writing and formatting text and correcting mistakes.
- 2) Standard toolbar contains a group of commands represented as symbols.  $( )$
- 3) A word can be selected by mouse double left click. ( )
- 4) Backspace is used to remove a letter forward to the pointer. ( )
- 5) A saved file can be reopened. ( )

### **Question 2: Choose the correct answer :**

- 1) We open (File Edit Insert) menu to put a picture in the document.
- 2) Icon alignment of the center are in ( formatting status title ) bar
- 3) We select the text then choose icon ( U *I* B ) to make text bold and heavy.
- 4) We choose new from (View File- Table) menu to open a new document.
- **5)** We choose (close –save- exit) from file menu to close MS-word program**.**

### **Question 3 : Complete : ( Save – title bar – copy – format – insert )**

- 1) The name of the opened file appeared on ……………………….
- 2) You can format the paragraph from ……………….. Menu.
- 3) To save the file we use ……………….icon.
- 4) To copy a paragraph we use …………………..order.
- 5) We add a picture from …………………..menu then choosing picture.

### **Question 4 : Match :**

- 1) Is used to copy format a)
- 2) Is used to change font color b)
- 3) Is used to insert table  $\qquad \qquad c)$  **II**
- 4) Is used to center the text
- 5) To underline the text

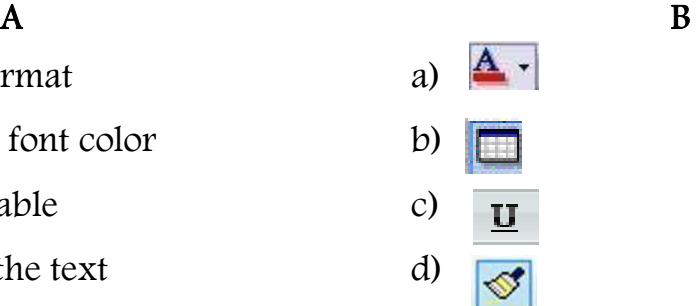

e)

(17)

**Final Second Term Net Revision 2015 – 2016**

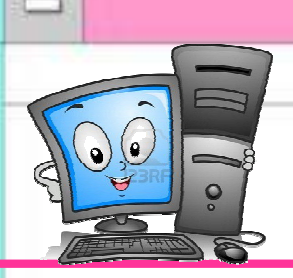

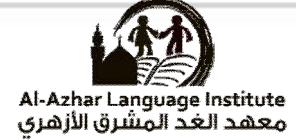

### **Model Answer Exam (1)**

### Question 1 : Put  $(\checkmark)$  or  $(\checkmark)$  :

- 1) Formatting text programs help in writing and formatting text and correcting mistakes.
- 2) Standard toolbar contains a group of commands represented as symbols.  $( \times )$
- 
- 3) A word can be selected by mouse double left click. ( $\angle$ )<br>4) Backspace is used to remove a letter forward to the pointer. ( $\angle$ )<br>5) A saved file can be reopened. ( $\angle$ ) 4) Backspace is used to remove a letter forward to the pointer.
- 5) A saved file can be reopened.

### **Question 2 : Choose the correct answer :**

- 1) We open(File Edit **Insert**) menu to put a picture in the document.
- 2) Icon alignment of the center are in ( **formatting** status title ) bar
- 6) We select the text then choose icon ( $U I B$ ) to make text bold and heavy.
- 3) We choose new from (View **File** Table) menu to open a new document.
- 4) We choose (close –save- **exit**) from file menu to close MS-word program.

### **Question 3 : Choose the correct answer : ( Save – title bar – copy – format – insert )**

- 1) The name of the opened file appeared on **title bar**
- 5) You can format the paragraph from **format** Menu.
- 6) To save the file we use **Save** icon.
- 7) To copy a paragraph we use **copy** order.
- 8) We add a picture from **insert** menu then choosing picture.

### **Question 4 : Match :**

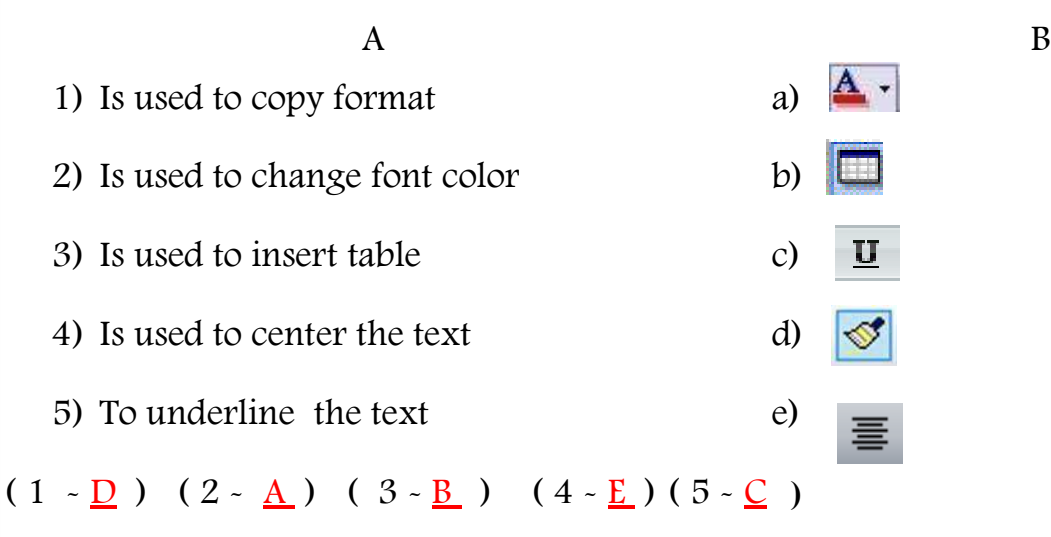

(18) **Final Second Term Net Revision 2015 – 2016**

 $\left(\begin{array}{c} \searrow \end{array}\right)$ 

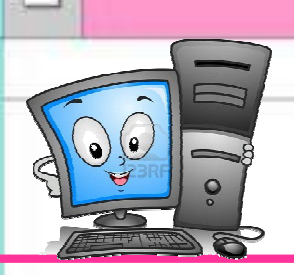

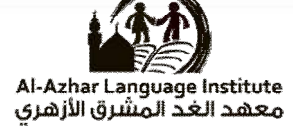

### **Model Exam (2)**

### Question 1 : Put  $(\checkmark)$  or  $(\checkmark)$  :

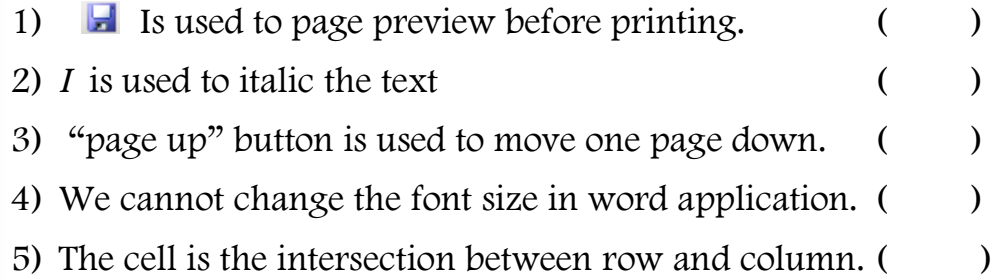

### **Question 2 : Choose the correct answer :**

- 1) We use (backspace –delete end) to delete a letter behind the cursor.
- 2) We use (save– copy delete) to save the document.
- 3) We choose (close –save- exit) from file menu to close MS-word program.
- 4) We insert auto shapes from (insert view file) menu.
- 5) To open new document we can select new from (new –file -table) menu.

### **Question 3 : Complete : ( WordArt – New – Copy – Format Painter – Insert - Open )**

- 1) You can make the text on the image of a curve or a multi colors or shadow under the text by using …………
- 2) We can transfer formats through an icon in tools bar called …………
- 3) We add a picture from …………menu then choosing picture.
- 4) We choose …………to open a file saved in a previous time from file menu.
- 5) To …………a paragraph we use copy order.

### **Question 4 : Match :**

- $\mathbf A$  B
- 1) We choose from "Format Menu " to insert numbers a) Wrapped text
- 2) One of "word " advantages is b) Formatting bar
- 3) One of the opening screen components c) To return the last action you did
- 
- 
- 
- 
- 
- 
- 4) Undo d) Bullets and Numbering
- *5) <sup>I</sup>*e) To make the text italic

### (19) **Final Second Term Net Revision 2015 – 2016**

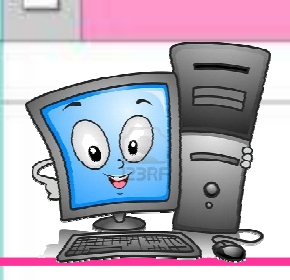

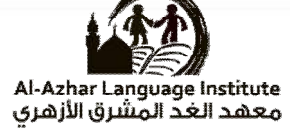

### **Model Answer Exam (2)**

### Question 1 : Put ( $\checkmark$ ) or ( $\check{\mathbf{x}}$ ) :

- 1) Is used to page preview before printing.  $( \times )$
- 2) *I* is used to italic the text  $( \vee )$
- 3) "page up" button is used to move one page down.  $(\times)$
- 4) We cannot change the font size in word application.  $( \times )$
- 5) The cell is the intersection between row and column.  $( \checkmark )$

Question 2 : Choose the correct answer :

- 1) We use (**backspace** –delete end) to delete a letter behind the cursor.
- 2) We use (**save** copy delete) to save the document.
- 3) We choose (close –save- **exit**) from file menu to close MS-word program.
- 4) We insert auto shapes from (**insert** view file) menu.
- 5) To open new document we can select new from (new-**file**-table) menu.

Question 3 : Complete : ( WordArt – New – Copy – Format Painter – Insert - Open )

- 1) You can make the text on the image of a curve or a multi colors or shadow under the text by using **WordArt**
- 2) We can transfer formats through an icon in tools bar called **Format Painter**
- 3) We add a picture from **Insert** menu then choosing picture.
- 4) We choose **Open** to open a file saved in a previous time from file menu.
- 5) To **copy** a paragraph we use copy order.

### Question 4 : Match :

- A B
- 1) We choose from "Format Menu " to insert numbers a) Wrapped text
- 2) One of "word " advantages is b) Formatting bar
- 3) One of the opening screen components c) To return the last action you did
- 
- 
- $(1 D) (2 A) (3 B) (4 C) (5 E)$
- 
- 
- 
- 
- 4) Undo d) Bullets and Numbering
- *5) <sup>I</sup>*e) To make the text italic
- (20) **Final Second Term Net Revision 2015 – 2016**

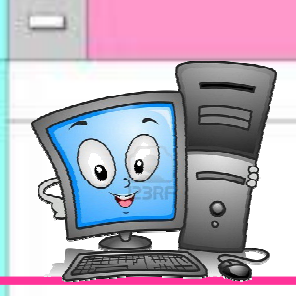

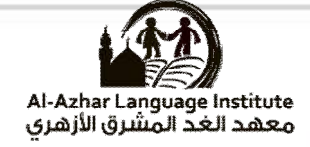

## Al-AZHARModel Exams

(21) **Final Second Term Net Revision 2015 – 2016**

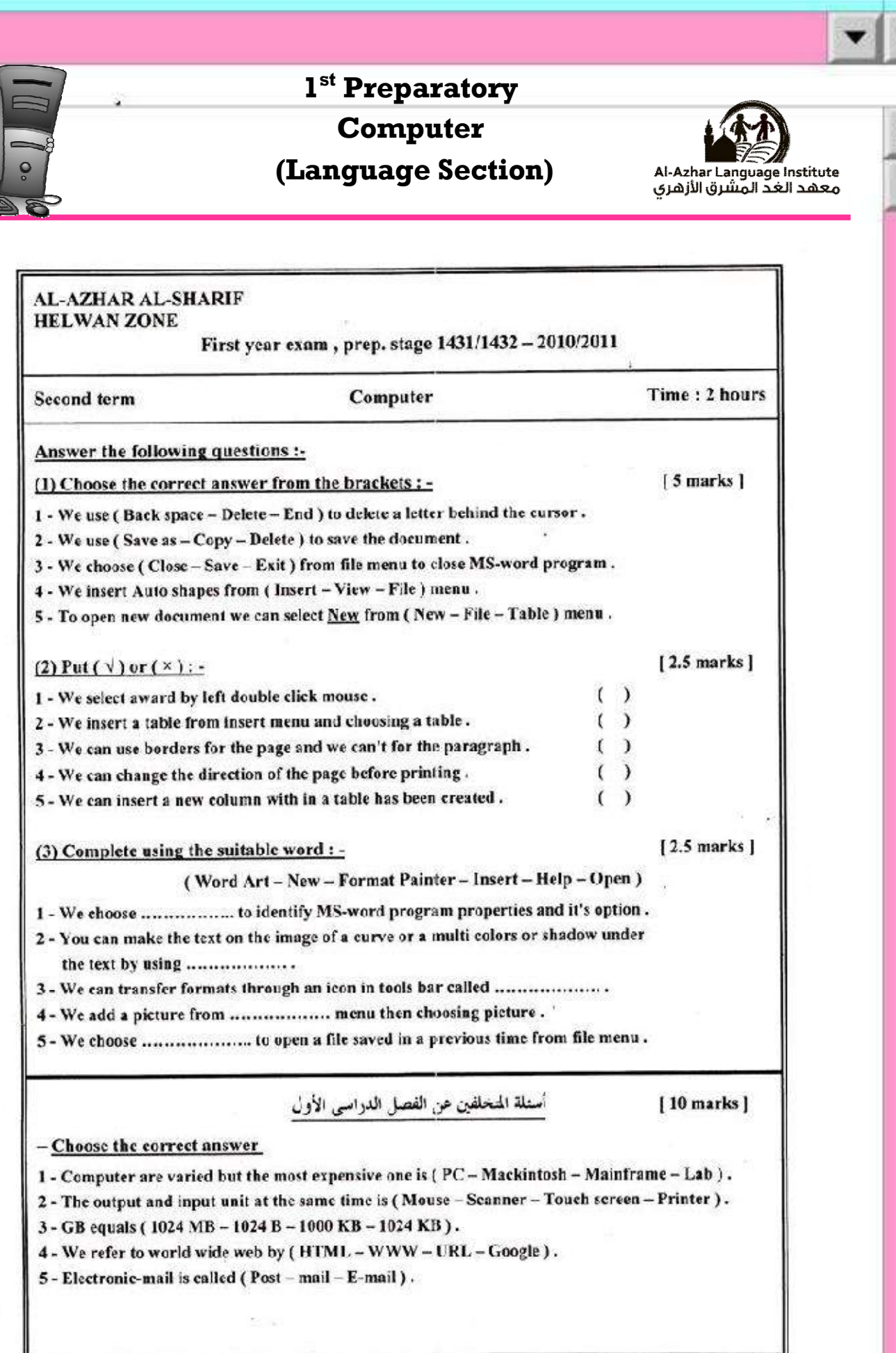

(22) **Final Second Term Net Revision 2015 – 2016**

 $\overline{\phantom{a}}$ 

→

 $\frac{1}{2}$ 

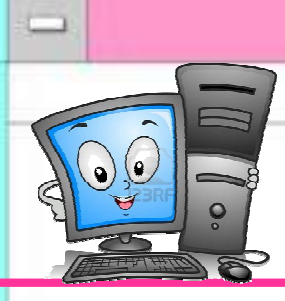

**1 st Preparatory**

**Computer**

**(Language Section)**

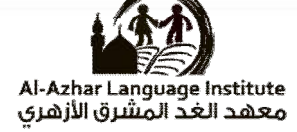

**Model Answer Exam 2010 - 2011** 

- **Question 1 : Choose the correct answer**
- 1) **Backspace**
- 2) **Save as**
- 3) **Exit**
- 4) **Insert**
- 5) **File**

### Question  $2: Put$  ( $\checkmark$ ) or ( $\checkmark$ ):

- 1)  $()$
- $2)$   $(\times)$
- $3)$   $($   $\times$   $)$
- 4)  $(**1**)$
- 5)  $($

**Question 3 : Complete :** 

- **1) Help**
- **2) WordArt**
- **3) Format painter**
- **4) Insert**
- **5) Open**

(23) **Final Second Term Net Revision 2015 – 2016**

J.

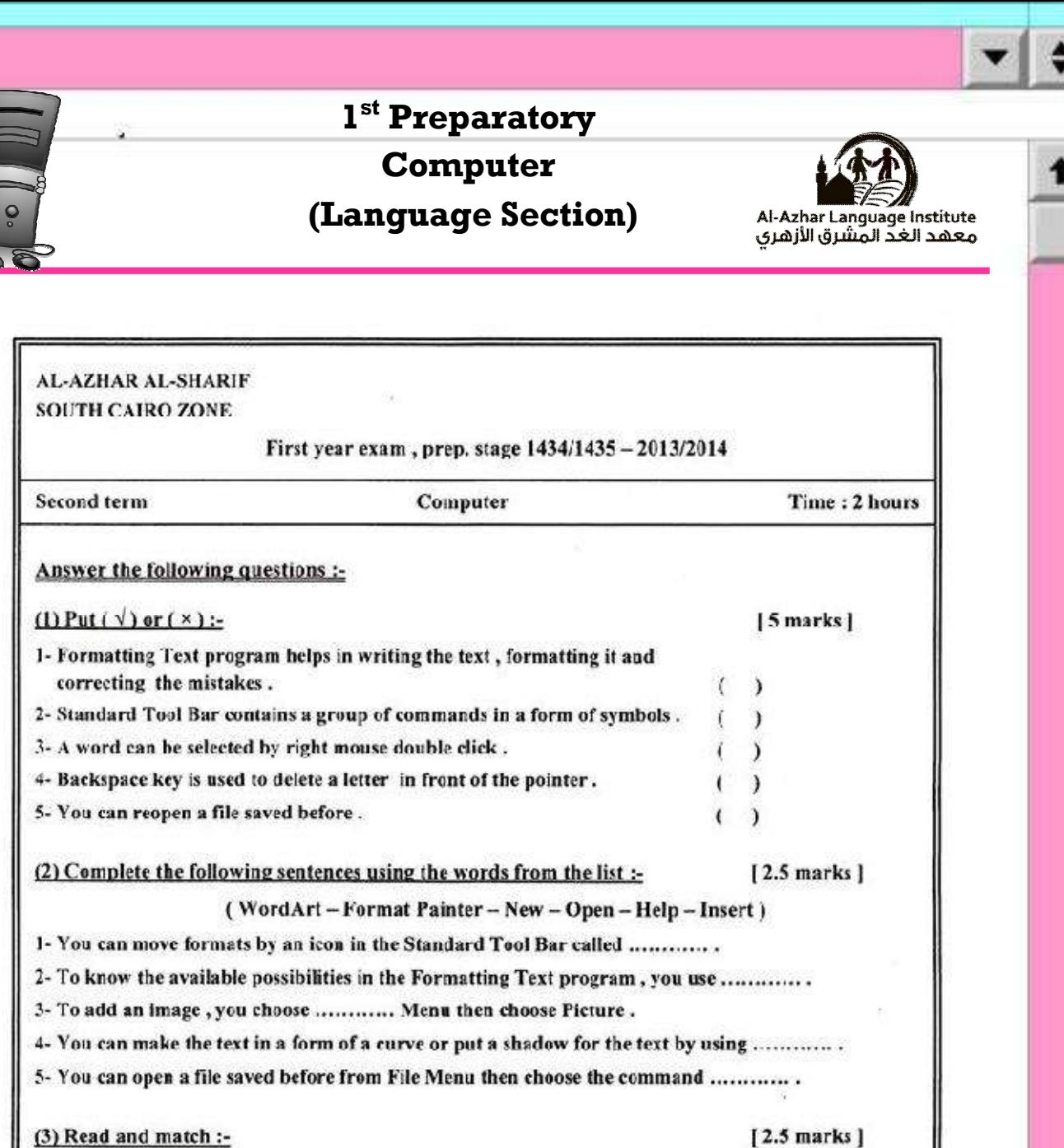

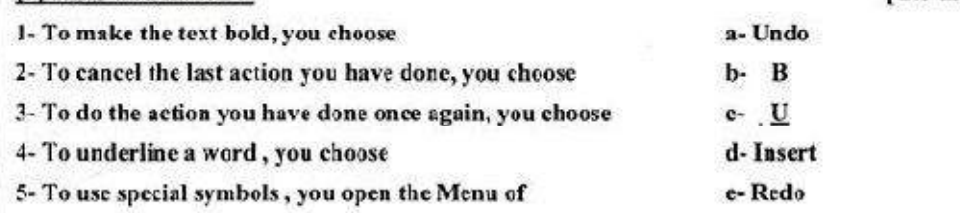

### " Questions for first term "

 $[10 \text{ marks}]$ 

1- There are many kinds of computers but the most expensive one is (PC - Laptop - Mainframe).

 $(Z<sup>4</sup>)$ 

2- One of output units is (Mouse - Printer - Touch screen).

 $3-$ Megabyte =  $(1024$  Byte  $-1024$  Gigabyte  $-1024$  Kilobyte).

4- The World Wide Web is symbolized by (Google - WWW - URL).

5- The electronic mail is called (Post - Mail - E-mail).

**Final Second Term Net Revision 2015 – 2016**

- Choose the correct answer :-

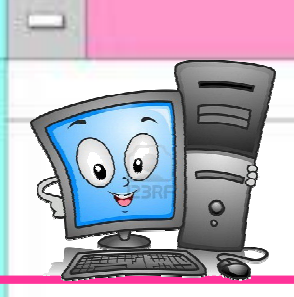

**1 st Preparatory**

**Computer**

**(Language Section)**

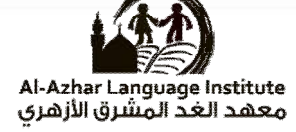

**Model Answer Exam 2013 - 2014** 

### Question  $1: Put$  ( $\checkmark$ ) or ( $\checkmark$ ):

- 1)  $()$
- 2)  $(\checkmark)$
- $3)$   $(\times)$
- 4)  $(\star )$
- 5)  $(\checkmark)$

### **Question 2 : Complete**

- 1) **Format painter**
- 2) **Help**
- 3) **Insert**
- 4) **WordArt**
- 5) **Open**

### **Question 3 : Read and Match :**

(  $1 - \underline{B}$ ) (  $2 - \underline{A}$  ) (  $3 - \underline{E}$  ) (  $4 - \underline{C}$  ) (  $5 - \underline{D}$  )

(25) **Final Second Term Net Revision 2015 – 2016**

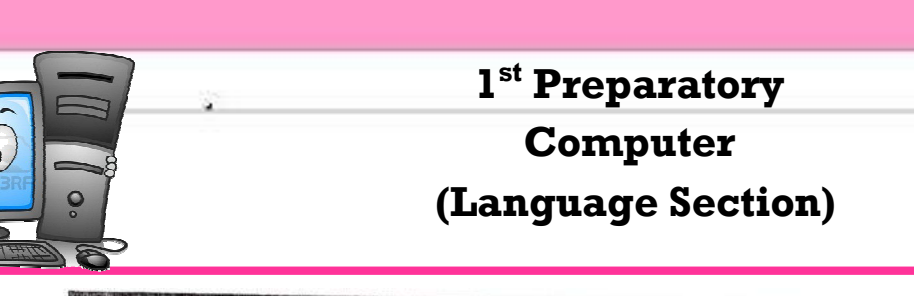

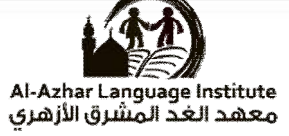

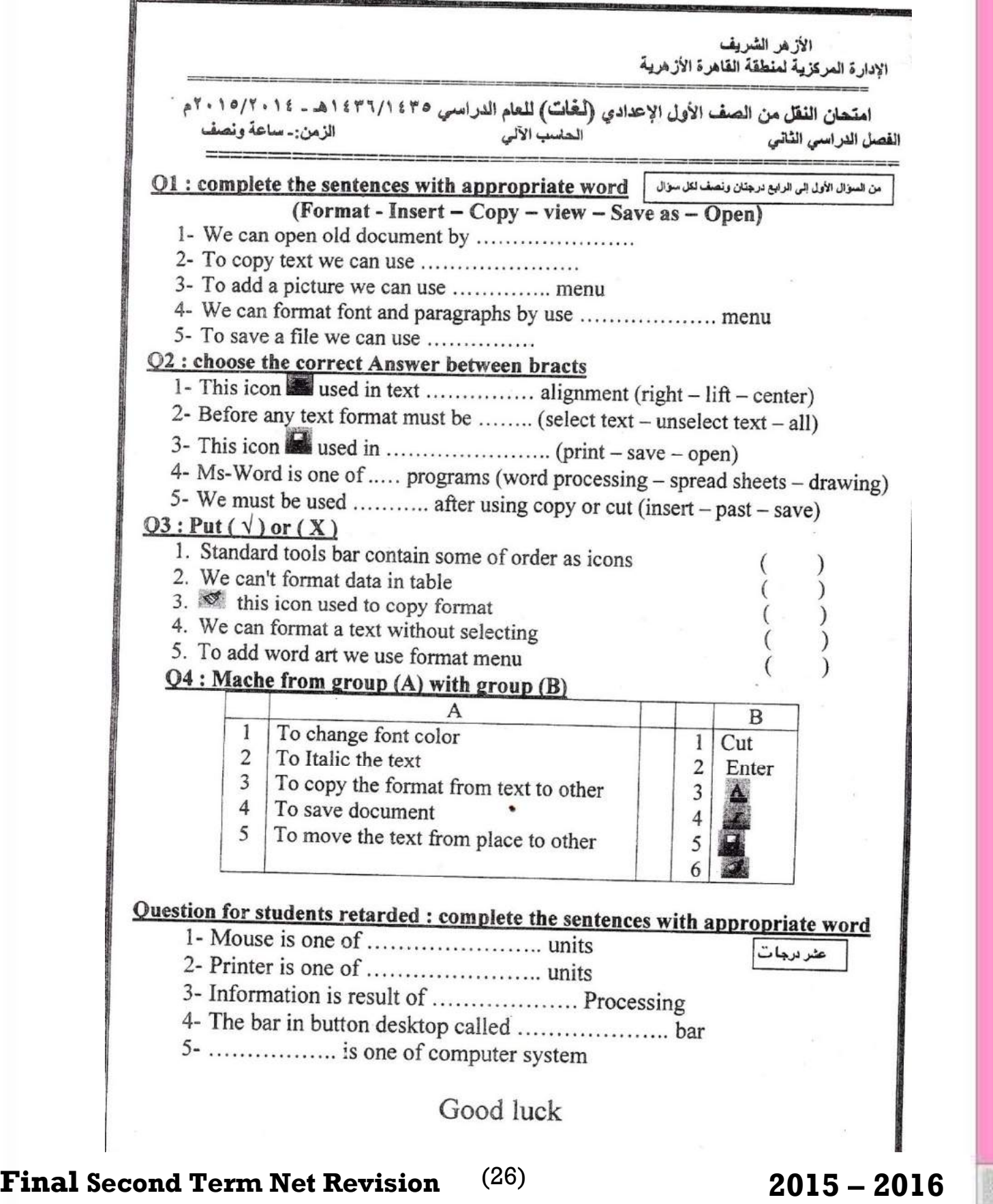

 $\Box$ 

 $\rightarrow$ 

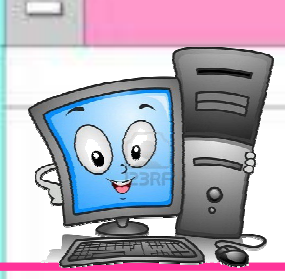

**1 st Preparatory**

**Computer**

**(Language Section)**

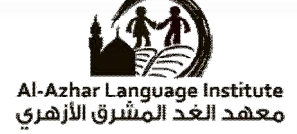

**Model Answer Exam 2014 - 2015** 

### **Question 1 Complete**

- 1) Open
- 2) Copy
- 3) Insert
- 4) Format
- 5) Save as

### **Question 2 : Choose**

- 1) **Center**
- 2) **Select text**
- 3) **Save**
- 4) **Word processing**
- 5) **paste**

### Question  $3: Put$  ( $\checkmark$ ) or ( $\checkmark$ ):

- 1)  $\checkmark$
- $2) \times$
- $3) \checkmark$
- $4) \times$
- 5)

### **Question 4 : Read and Match :**

 $(1 - 3) (2 - 4) (3 - 6) (4 - 5) (5 - 1)$ 

(27) **Final Second Term Net Revision 2015 – 2016**